# **[1Java Platform, Enterprise Edition ]**

Your First Cup: An Introduction to the Java EE Platform Release 7 **E39032-01**

September 2014

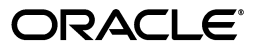

Java Platform, Enterprise Edition Your First Cup: An Introduction to the Java EE Platform, Release 7

E39032-01

Copyright © 2014 Oracle and/or its affiliates. All rights reserved.

Primary Author: Ian Evans

This software and related documentation are provided under a license agreement containing restrictions on use and disclosure and are protected by intellectual property laws. Except as expressly permitted in your license agreement or allowed by law, you may not use, copy, reproduce, translate, broadcast, modify, license, transmit, distribute, exhibit, perform, publish, or display any part, in any form, or by any means. Reverse engineering, disassembly, or decompilation of this software, unless required by law for interoperability, is prohibited.

The information contained herein is subject to change without notice and is not warranted to be error-free. If you find any errors, please report them to us in writing.

If this is software or related documentation that is delivered to the U.S. Government or anyone licensing it on behalf of the U.S. Government, the following notice is applicable:

U.S. GOVERNMENT END USERS: Oracle programs, including any operating system, integrated software, any programs installed on the hardware, and/or documentation, delivered to U.S. Government end users are "commercial computer software" pursuant to the applicable Federal Acquisition Regulation and agency-specific supplemental regulations. As such, use, duplication, disclosure, modification, and adaptation of the programs, including any operating system, integrated software, any programs installed on the hardware, and/or documentation, shall be subject to license terms and license restrictions applicable to the programs. No other rights are granted to the U.S. Government.

This software or hardware is developed for general use in a variety of information management applications. It is not developed or intended for use in any inherently dangerous applications, including applications that may create a risk of personal injury. If you use this software or hardware in dangerous applications, then you shall be responsible to take all appropriate fail-safe, backup, redundancy, and other measures to ensure its safe use. Oracle Corporation and its affiliates disclaim any liability for any damages caused by use of this software or hardware in dangerous applications.

Oracle and Java are registered trademarks of Oracle and/or its affiliates. Other names may be trademarks of their respective owners.

Intel and Intel Xeon are trademarks or registered trademarks of Intel Corporation. All SPARC trademarks are used under license and are trademarks or registered trademarks of SPARC International, Inc. AMD, Opteron, the AMD logo, and the AMD Opteron logo are trademarks or registered trademarks of Advanced Micro Devices. UNIX is a registered trademark of The Open Group.

This software or hardware and documentation may provide access to or information on content, products, and services from third parties. Oracle Corporation and its affiliates are not responsible for and expressly disclaim all warranties of any kind with respect to third-party content, products, and services. Oracle Corporation and its affiliates will not be responsible for any loss, costs, or damages incurred due to your access to or use of third-party content, products, or services.

# **Contents**

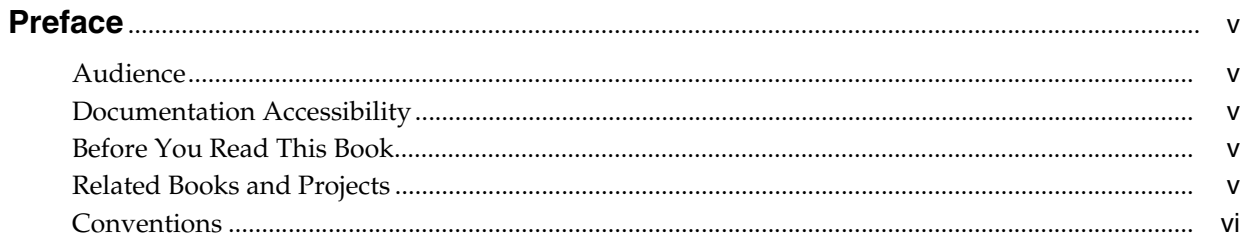

# 1 Introduction

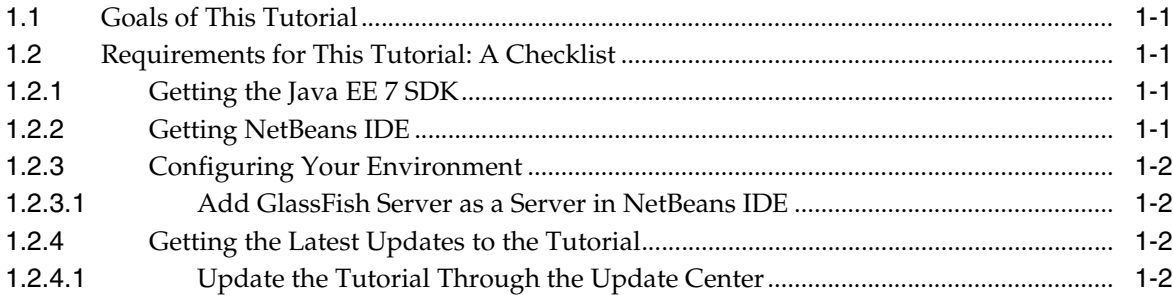

# 2 Understanding Java Platform, Enterprise Edition

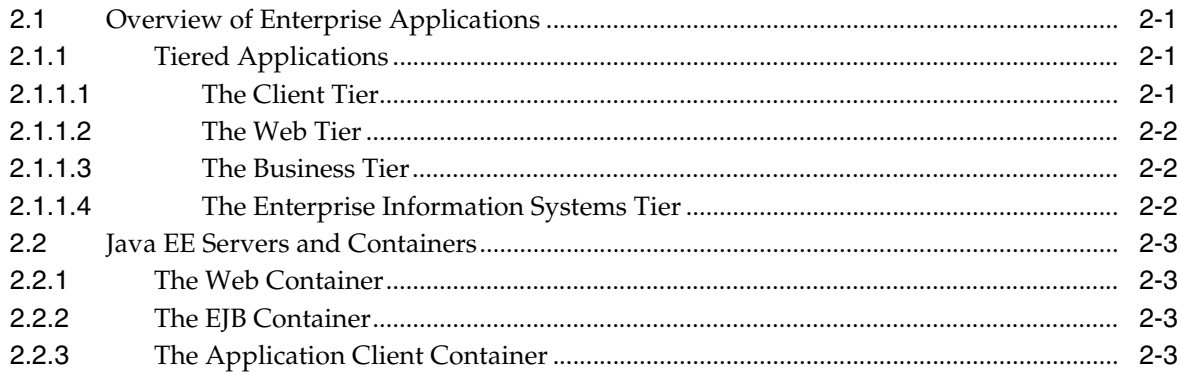

# 3 Creating Your First Java EE Application

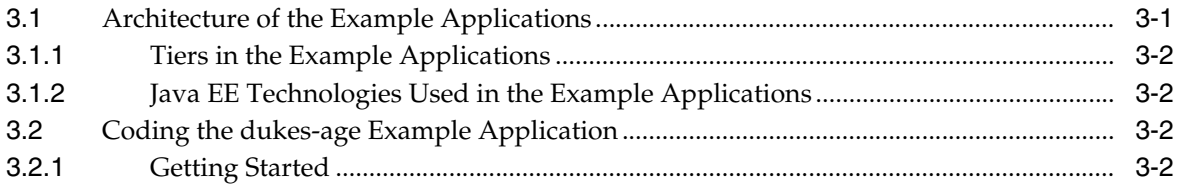

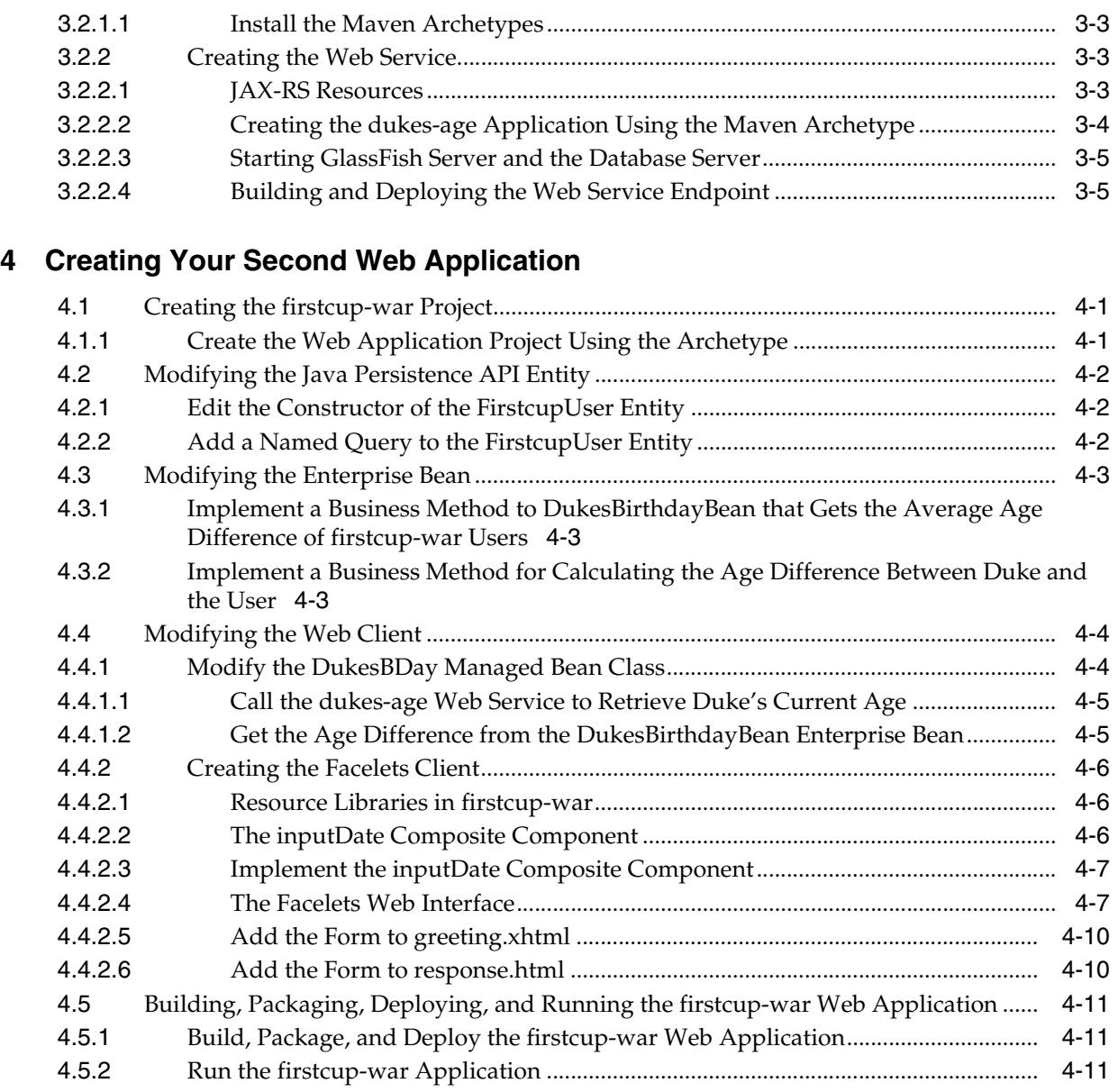

# **[5 Next Steps](#page-30-0)**

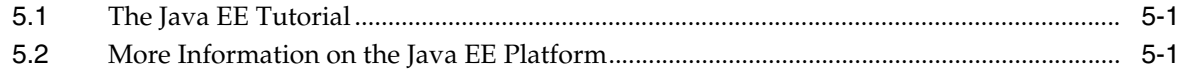

# **Preface**

<span id="page-4-0"></span>This is *Your First Cup: An Introduction to Java Platform, Enterprise Edition*, a short tutorial for beginning Java EE programmers. This tutorial is designed to give you a hands-on lesson on developing an enterprise application from initial coding to deployment.

## <span id="page-4-1"></span>**Audience**

This tutorial is intended for novice Java EE developers. You should be familiar with the Java programming language, particularly the features introduced in Java Platform, Standard Edition 7. While familiarity with enterprise development and Java EE technologies is helpful, this tutorial assumes you are new to developing Java EE applications.

# <span id="page-4-2"></span>**Documentation Accessibility**

For information about Oracle's commitment to accessibility, visit the Oracle Accessibility Program website at http://www.oracle.com/pls/topic/lookup?ctx=acc&id=docacc.

#### **Access to Oracle Support**

Oracle customers have access to electronic support through My Oracle Support. For information, visit http://www.oracle.com/pls/topic/lookup?ctx=acc&id=info or visit http://www.oracle.com/pls/topic/lookup?ctx=acc&id=trs if you are hearing impaired.

## <span id="page-4-3"></span>**Before You Read This Book**

Before you start this tutorial, you should:

- Be familiar with the Java programming language
- Be able to install software on your work machine
- Have a modern web browser installed on your work machine

## <span id="page-4-4"></span>**Related Books and Projects**

The following books and projects may be helpful to you in understanding this tutorial:

- The Java EE 7 Tutorial
- The GlassFish Server Open Source Edition documentation set
- The NetBeans IDE documentation

# <span id="page-5-0"></span>**Conventions**

The following table describes the typographic conventions that are used in this book.

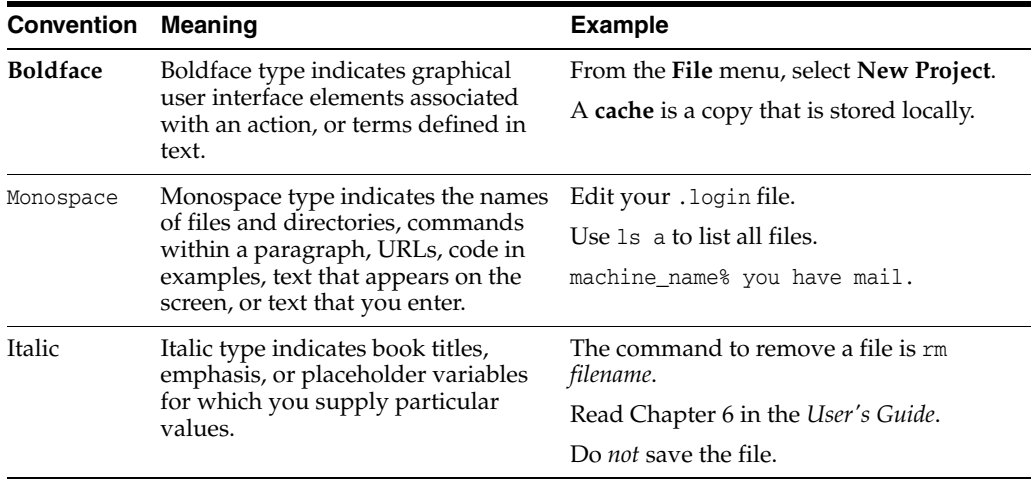

# **Introduction**

**1**

This chapter outlines the goals and the prerequisites for completing this tutorial.

# <span id="page-6-1"></span><span id="page-6-0"></span>**1.1 Goals of This Tutorial**

At the completion of this tutorial, you will:

- Understand the basics of tiered applications
- Understand the basics of the Java EE platform
- Have created a multi-tiered Java EE application
- Have deployed and run your application on a Java EE server
- Know where to go next for more information on the Java EE platform

# <span id="page-6-2"></span>**1.2 Requirements for This Tutorial: A Checklist**

To complete this tutorial, you need to:

- Get the Java EE 7 Software Development Kit Update 1
- Get NetBeans IDE and all necessary plugins
- Configure your environment
- Get the latest updates to the tutorial bundle

For up-to-the-minute information on which versions of the required software are compatible with this tutorial, see the First Cup compatibility page (http://java.net/projects/firstcup/pages/FirstCupCompatibility).

## <span id="page-6-3"></span>**1.2.1 Getting the Java EE 7 SDK**

To get the Java EE 7 SDK Update 1, go to http://www.oracle.com/technetwork/java/javaee/downloads/. Download and install the SDK. The location where you install it is typically glassfish4 in your home directory, but you can change this.

The tutorial is installed in the docs/firstcup directory of your SDK installation.

#### <span id="page-6-4"></span>**1.2.2 Getting NetBeans IDE**

To get NetBeans IDE, go to https://netbeans.org/downloads/ and download the Java EE distribution. Install this distribution.

#### <span id="page-7-4"></span><span id="page-7-1"></span><span id="page-7-0"></span>**1.2.3 Configuring Your Environment**

Once you have all the necessary downloads, you must configure NetBeans IDE and get the latest tutorial updates.

#### **1.2.3.1 Add GlassFish Server as a Server in NetBeans IDE**

To run this tutorial in NetBeans IDE, you must register your GlassFish Server installation as a NetBeans server instance. Follow these instructions to register the GlassFish Server in NetBeans IDE.

- **1.** From the **Tools** menu, select **Servers**.
- **2.** In the Servers dialog, click **Add Server**.
- **3.** Under **Choose Server**, select **GlassFish Server** and click **Next**.
- **4.** Under **Server Location**, browse to or enter the location of your GlassFish Server installation.
- **5.** Click **Next**.
- **6.** Under **Domain Location**, select the default domain, domain1.
- **7.** Click **Finish**.

#### <span id="page-7-3"></span><span id="page-7-2"></span>**1.2.4 Getting the Latest Updates to the Tutorial**

Check for any updates to this tutorial by using the Update Center included with the Java EE 7 SDK.

#### **1.2.4.1 Update the Tutorial Through the Update Center**

Open the Update Center and check for any updates to the tutorial.

- **1.** In NetBeans IDE, select the **Services** tab and expand the **Servers** node.
- **2.** Right-click the GlassFish Server instance and select **View Domain Update Center** to display the Update Tool.
- **3.** In the tree, select **Available Updates** to display a list of updated packages.
- **4.** Look for updates to the First Cup for Java EE 7 (javaee-firstcup-tutorial) package.
- **5.** If there is an updated version, select First Cup for Java EE 7 (javaee-firstcup-tutorial) and click **Install**.

# <span id="page-8-0"></span>**Understanding Java Platform, Enterprise Edition**

This chapter describes the basic concepts behind enterprise application development and examines how an application server is the sum of its Java EE containers.

# <span id="page-8-1"></span>**2.1 Overview of Enterprise Applications**

This section describes enterprise applications and how they are designed and developed.

As stated above, the Java EE platform is designed to help developers create large-scale, multi-tiered, scalable, reliable, and secure network applications. A shorthand name for such applications is "enterprise applications," so called because these applications are designed to solve the problems encountered by large enterprises. Enterprise applications are not only useful for large corporations, agencies, and governments, however. The benefits of an enterprise application are helpful, even essential, for individual developers and small organizations in an increasingly networked world.

The features that make enterprise applications powerful, like security and reliability, often make these applications complex. The Java EE platform reduces the complexity of enterprise application development by providing a development model, API, and runtime environment that allow developers to concentrate on functionality.

#### <span id="page-8-4"></span><span id="page-8-2"></span>**2.1.1 Tiered Applications**

In a multi-tiered application, the functionality of the application is separated into isolated functional areas, called tiers. Typically, multi-tiered applications have a client tier, a middle tier, and a data tier (often called the enterprise information systems tier). The client tier consists of a client program that makes requests to the middle tier. The middle tier is divided into a web tier and a business tier, which handle client requests and process application data, storing it in a permanent datastore in the data tier.

Java EE application development concentrates on the middle tier to make enterprise application management easier, more robust, and more secure.

#### <span id="page-8-3"></span>**2.1.1.1 The Client Tier**

The client tier consists of application clients that access a Java EE server and that are usually located on a different machine from the server. The clients make requests to the server. The server processes the requests and returns a response back to the client. Many different types of applications can be Java EE clients, and they are not always, or even often Java applications. Clients can be a web browser, a standalone application, or other servers, and they run on a different machine from the Java EE server.

#### <span id="page-9-0"></span>**2.1.1.2 The Web Tier**

The web tier consists of components that handle the interaction between clients and the business tier. Its primary tasks are the following:

- Dynamically generate content in various formats for the client
- Collect input from users of the client interface and return appropriate results from the components in the business tier
- Control the flow of screens or pages on the client
- Maintain the state of data for a user's session
- Perform some basic logic and hold some data temporarily in managed beans

[Table 2–1](#page-9-3) lists some of the main Java EE technologies that are used in the web tier in Java EE applications.

<span id="page-9-3"></span>

| <b>Technology</b>                                | <b>Purpose</b>                                                                                                    |  |
|--------------------------------------------------|----------------------------------------------------------------------------------------------------|--|
| JavaServer Faces technology                      | A user-interface component framework for web<br>applications that allows you to include UI<br>components (such as fields and buttons) on a<br>XHTML page, called a Facelets page; convert and<br>validate UI component data; save UI component<br>data to server-side data stores; and maintain<br>component state |  |
| <b>Expression Language</b>                       | A set of standard tags used in Facelets pages to refer<br>to Java EE components                                                                                                    |  |
| Servlets                                         | Java programming language classes that<br>dynamically process requests and construct<br>responses, usually for HTML pages                                                                                                    |  |
| Contexts and Dependency Injection for<br>Java EE | A set of contextual services that make it easy for<br>developers to use enterprise beans along with<br>JavaServer Faces technology in web applications                                                                                                    |  |

*Table 2–1 Web-Tier Java EE Technologies*

#### <span id="page-9-1"></span>**2.1.1.3 The Business Tier**

The business tier consists of components that provide the business logic for an application. Business logic is code that provides functionality to a particular business domain, like the financial industry, or an e-commerce site. In a properly designed enterprise application, the core functionality exists in the business tier components.

The following Java EE technologies are among those that are used in the business tier in Java EE applications:

- Enterprise JavaBeans (enterprise bean) components
- JAX-RS RESTful web services
- Java Persistence API entities

#### <span id="page-9-2"></span>**2.1.1.4 The Enterprise Information Systems Tier**

The enterprise information systems (EIS) tier consists of database servers, enterprise resource planning systems, and other legacy data sources, like mainframes. These resources typically are located on a separate machine from the Java EE server, and are accessed by components on the business tier.

The following Java EE technologies are used to access the EIS tier in Java EE applications:

- The Java Database Connectivity API (JDBC)
- The Java Persistence API
- The Java EE Connector Architecture
- The Java Transaction API (JTA)

# <span id="page-10-0"></span>**2.2 Java EE Servers and Containers**

A Java EE server is a server application that implements the Java EE platform APIs and provides standard Java EE services. Java EE servers are sometimes called application servers, because they allow you to serve application data to clients, much as web servers serve web pages to web browsers.

Java EE servers host several application component types that correspond to the tiers in a multi-tiered application. The Java EE server provides services to these components in the form of a container.

Java EE containers are the interface between the component and the lower-level functionality provided by the platform to support that component. The functionality of the container is defined by the platform and is different for each component type. Nonetheless, the server allows the different component types to work together to provide functionality in an enterprise application.

#### <span id="page-10-1"></span>**2.2.1 The Web Container**

The web container is the interface between web components and the web server. A web component can be a servlet or a JavaServer Faces Facelets page. The container manages the component's lifecycle, dispatches requests to application components, and provides interfaces to context data, such as information about the current request.

#### <span id="page-10-2"></span>**2.2.2 The EJB Container**

The EJB container is the interface between enterprise beans, which provide the business logic in a Java EE application, and the Java EE server. The EJB container runs on the Java EE server and manages the execution of an application's enterprise beans.

#### <span id="page-10-3"></span>**2.2.3 The Application Client Container**

The application client container is the interface between Java EE application clients (special Java SE applications that use Java EE server components) and the Java EE server. The application client container runs on the client machine and is the gateway between the client application and the Java EE server components that the client uses.

# <span id="page-12-2"></span><span id="page-12-0"></span>**Creating Your First Java EE Application**

This chapter gives an overview of the example applications and step-by-step instructions on coding and running the dukes-age web service example application.

## <span id="page-12-1"></span>**3.1 Architecture of the Example Applications**

The example applications consist of four main components: DukesAgeResource, a JAX-RS RESTful web service; DukesBirthdayBean, an enterprise bean; FirstcupUser, a Java Persistence API entity; and firstcup-war, a web application created with JavaServer Faces Facelets technology.

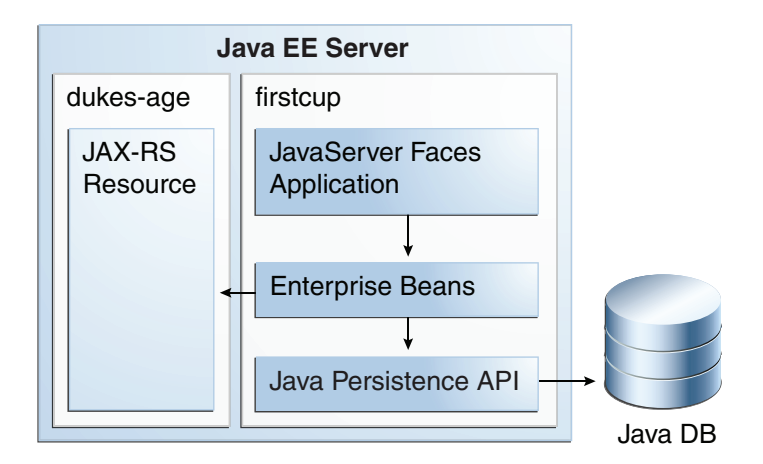

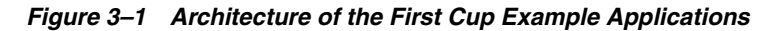

DukesAgeResource is a JAX-RS resource that calculates the age of Duke, the Java mascot. Duke was born May 23, 1995, when the first demo of Java technology was publicly released.

DukesBirthdayBean is a local, no-interface view stateless session bean that calculates the difference between the user's age and Duke's age and stores the user-submitted data in a Java Persistence API entity.

FirstcupUser is a Java Persistence API entity that represents a particular user's birthday. It is stored in a Java DB database table and managed by DukesBirthdayBean's business methods.

The firstcup-war web application is a JavaServer Faces Facelets application that accesses DukesAgeResource to display Duke's age, reads in a date provided by the user, accesses DukesBirthdayBean to calculate who is older, and then displays the

difference in years between the user and Duke and the average age difference of all users.

The firstcup-war web application consists of the following:

- greeting.xhtml: A Facelets-enabled XHTML page, which is a page that uses the JavaServer Faces Facelets tag libraries. Users can type their birth date in a field and submit it for comparison against Duke's birth date.
- response.xhtml: A Facelets-enabled XHTML page that tells the user whether he or she is older or younger than Duke, based on the date the user entered in the greeting.xhtml page, and displays the average age difference of all users.
- DukesBDay.java: A CDI managed bean that defines properties to hold the user's birth date, uses the JAX-RS Client API to get Duke's current age from the DukesAgeResource web service, and calculates the age difference between the user and Duke from the enterprise bean.
- web. xml: The web application's deployment descriptor, which is used to configure certain aspects of a web application when it is installed. In this case, it is used to provide a mapping to the application's FacesServlet instance, which accepts incoming requests, passes them to the life cycle for processing, and initializes resources. It also specifies greeting.xhtml as the welcome file for the application.
- WebMessages.properties and WebMessages\_es.properties: Java programming language properties files that contain the localized strings used in greeting.  $x$ html and response.xhtml. By default, the English language strings in WebMessages.properties are used, but Spanish language strings are also provided in WebMessages\_es.properties.
- DukesBirthdayBean.java: as described above, the enterprise bean packaged within the firstcup-war application. DukesBirthdayBean calculates the difference between the user's birthday and Duke's birthday.

#### <span id="page-13-0"></span>**3.1.1 Tiers in the Example Applications**

The example applications have a web tier component (the firstcup-war web client), three business tier components (the DukesAgeResource web service, the FirstcupUser entity, and the DukesBirthdayBean enterprise bean), and an enterprise information system (EIS) tier (the data in the Java DB database table). The user's web browser is the client tier component, as it accesses the rest of the application through the web tier.

#### <span id="page-13-1"></span>**3.1.2 Java EE Technologies Used in the Example Applications**

The DukesAgeResource web service is a JAX-RS resource. The DukesBirthdayBean enterprise bean is a stateless session bean. The FirstcupUser entity is a Java Persistence API entity. The DukesBDay CDI managed bean uses the JAX-RS client API to access the DukesAgeResource web service. The firstcup-war web client is a JavaServer Faces application that runs in the web container of the Java EE server.

# <span id="page-13-2"></span>**3.2 Coding the dukes-age Example Application**

This section describes how to code the dukes-age example application, a web application containing a JAX-RS RESTful web service endpoint.

#### <span id="page-13-3"></span>**3.2.1 Getting Started**

Before you start coding the example, you need to perform some configuration tasks:

- **1.** Register the server with your NetBeans IDE as described in [Configuring Your](#page-7-4)  [Environment](#page-7-4).
- **2.** Install the Maven archetypes used to create the example applications.

#### <span id="page-14-0"></span>**3.2.1.1 Install the Maven Archetypes**

Maven archetypes are templates that create the structure of a particular application. There are two archetypes included in the example, dukes-age-archetype and firstcup-war-archetype. These archetypes create Java EE 7 web applications that you will then edit and deploy.

Before you can create applications based on the archetypes, you must first install the archetypes and supporting projects to your local Maven repository by following these steps:

- **1.** In NetBeans IDE select **File**, then **Open Project**, navigate to the location where you installed the tutorial (usually glassfish4/docs/firstcup), select example, deselect the **Open Required Projects** check box, and click **Open Project**.
- **2.** Right-click the firstcup project in the Projects pane and select **Build**.

The required projects, including the archetypes, will be built.

#### <span id="page-14-1"></span>**3.2.2 Creating the Web Service**

The DukesAgeResource endpoint is a simple RESTful web service. REST stands for *representational state transfer*, and software architectures that conform to the principles of REST are referred to as *RESTful*. RESTful web services are web-based applications that use the HTTP protocol to access, modify, or delete information contained within a *resource*. A RESTful web service resource is a source of specific information identifiable by a uniform resource identifier (URI), for example

http://example.com/someResource, and may be manipulated by calling the HTTP protocol's methods, for example GET or POST.

Web services are designed to be independent of their clients. Typically RESTful web services are publicly available to a wide variety of clients, and the clients are located throughout the Internet. This is called "loose coupling," as the clients and servers are connected only by the standard HTTP-based requests and responses, and do not need to know each other's implementation details. For this reason, dukes-age will be developed in its own application module and deployed separately from the DukesBirthdayBean enterprise bean and firstcup-war web client. dukes-age could be deployed on a completely different machine without affecting the functionality of the firstcup-war web client.

#### <span id="page-14-2"></span>**3.2.2.1 JAX-RS Resources**

DukesAgeResource is a JAX-RS resource class that responds to HTTP GET requests and returns a String representing the age of Duke at the time of the request.

The basic DukesAgeResource resource class is generated from the dukes-age-archetype Maven archetype. This class is annotated with the javax.ws.rs.Path annotation, which specifies the URL suffix to which the resource will respond. DukesAgeResource has a single method, getText, annotated with the javax.ws.rs.GET and javax.ws.rs.Produces annotations. @GET marks the method as a responder to HTTP GET requests, and @Produces specifies the MIME-type of the response sent back from getText to clients. In this case, the MIME-type is text/plain.

#### <span id="page-15-0"></span>**3.2.2.2 Creating the dukes-age Application Using the Maven Archetype**

In NetBeans IDE, create a new web project using the dukes-age-archetype Maven archetype.

**Create the Project in NetBeans IDE**

- **1.** From the **File** menu, select **New Project**.
- **2.** Under **Categories**, select **Maven**.
- **3.** Under **Projects**, select **Project from Archetype**.
- **4.** Click **Next**.
- **5.** In the **Search** field, enter dukes-age.
- **6.** In the **Known Archetypes** field, select dukes-age-archetype.
- **7.** Click **Next**.
- **8.** In the **Project Name** field, enter dukes-age.
- **9.** In the **Package** field, enter firstcup.dukesage.resource.
- **10.** Click **Finish**.

You should now see the module you created in the **Projects** tab. The project is created in the NetBeansProjects directory under your home directory.

The dukes-age-archetype archetype creates the structure of the JAX-RS endpoint application, including:

- The DukesAgeResource resource class
- The web.xml deployment descriptor

After you create the basic application structure with the archetype, you will configure how the application will run, implement the functionality of the resource class, and then deploy the application.

#### **Configure the dukes-age Web Application**

Set the default URL that is brought up in a web browser when you run dukes-age.

- **1.** In the **Projects** tab, right-click the dukes-age project and select **Properties**.
- **2.** Under **Categories**, click **Run**.
- **3.** Under **Server** select the GlassFish Server instance you configured.
- **4.** Under **Relative URL** enter /webapi/dukesAge.
- **5.** Click **OK**.

#### **Implement the getText Method**

Add code to DukesAgeResource.getText that calculates Duke's age at the time of the request. To do this, use the java.util.Calendar and java.util.GregorianCalendar classes to create an object representing the date May 23, 1995, Duke's birthday. Then create another Calendar object representing today's date, and subtract today's year from Duke's birth year. If today's date falls before May 23, subtract a year from this result. Then return the result as a String representation.

- **1.** Expand the **Source Packages** node, expand the firstcup.dukesage.resource node, then double-click the DukesAgeResource.java file to open it in the editor window.
- **2.** Highlight the current code in getText and replace it with the following code:

```
// Create a new Calendar for Duke's birthday
Calendar dukesBirthday = new GregorianCalendar(1995, Calendar.MAY, 23);
// Create a new Calendar for today
Calendar now = GregorianCalendar.getInstance();
// Subtract today's year from Duke's birth year, 1995
int dukesAge = now.get(Calendar.YEAR) - dukesBirthday.get(Calendar.YEAR);
dukesBirthday.add(Calendar.YEAR, dukesAge);
// If today's date is before May 23, subtract a year from Duke's age
if (now.before(dukesBirthday)) {
     dukesAge--;
}
// Return a String representation of Duke's age
return "" + dukesAge;
```
- **3.** In the editor window, right-click and select **Format**.
- **4.** From the **File** menu, select **Save** to save the file.

#### <span id="page-16-0"></span>**3.2.2.3 Starting GlassFish Server and the Database Server**

Follow these steps to start GlassFish Server and the Java DB database server.

- **1.** Click the **Services** tab.
- **2.** Expand **Servers**.
- **3.** Right-click the GlassFish Server instance and select **Start**.

Both the database server and the GlassFish Server instance will start. In the tab where the GlassFish Server instance is running, you can see the contents of the server log.

#### <span id="page-16-1"></span>**3.2.2.4 Building and Deploying the Web Service Endpoint**

Build dukes-age.war, the JAX-RS web application, and deploy it to your GlassFish Server instance.

In the **Projects** tab, right-click dukes-age and select **Run**.

After dukes-age.war deploys successfully to GlassFish Server, a web browser will load the URL of the DukesAgeResource path, and you'll see the returned String representing Duke's age.

At this point, you've successfully created, deployed, and run your first Java EE application. Now you will create a web application that uses this web service data.

# <span id="page-18-0"></span>**Creating Your Second Web Application**

This chapter gives step-by-step instructions on coding and running the firstcup-war web application, which uses the dukes-age web service described in [Chapter 3,](#page-12-2)  ["Creating Your First Java EE Application".](#page-12-2) The firstcup-war web application is a more complicated application that uses several different Java EE APIs.

The firstcup-war example application consumes the data from the dukes-age web service using the JAX-RS client API. A JavaServer Faces web front end asks users to enter their birthdays to find out who is older, the user or Duke. This data is stored in a Java DB database table using the Java Persistence API. The business logic, which provides the core functionality of the application, is handled by an enterprise bean.

All the tiers described in [Tiered Applications](#page-8-4) are present in the firstcup-war web application. The web or client tier is the JavaServer Faces front end. The enterprise information systems, or EIS, tier is the Java DB database. The business tier is the enterprise bean.

## <span id="page-18-1"></span>**4.1 Creating the firstcup-war Project**

The firstcup-war web application project consists of the Java Persistence API entity, the enterprise bean, and the JavaServer Faces web front end.

#### <span id="page-18-2"></span>**4.1.1 Create the Web Application Project Using the Archetype**

Follow these steps to create a new web application project using the firstcup-war-archetype in NetBeans IDE.

- **1.** From the **File** menu, select **New Project**.
- **2.** Under **Projects**, select **Project from Archetype**.
- **3.** Click **Next**.
- **4.** In the **Search** field, enter firstcup.
- **5.** In the **Known Archetypes** field, select firstcup-war-archetype.
- **6.** Click **Next**.
- **7.** In the **Project Name** field, enter firstcup-war.
- **8.** In the **Package** field, enter firstcup.
- **9.** Click **Finish**.

You should now see the module you created in the **Projects** tab.

The firstcup-war-archetype archetype creates the structure of the web application, including the following:

- Basic entity classes
- Basic enterprise bean classes
- Basic backing bean classes
- Basic Facelets XHTML components and views
- The web.xml, faces-config.xml, and persistence.xml deployment descriptors

After you create the basic application structure with the archetype, you will configure how the application will run, implement the functionality of the classes, implement the Facelets views, and then deploy the application.

## <span id="page-19-0"></span>**4.2 Modifying the Java Persistence API Entity**

The Java Persistence API allows you to create and use Java programming language classes that represent data in a database table. A Java Persistence API *entity* is a lightweight, persistent Java programming language object that represents data in a data store. To create or modify entities, or to remove them from the data store, call the operations of the Java Persistence API *entity manager*. To query entities, or to query the data encapsulated by the persistent fields or properties of a entity, use the Java Persistence Query Language (JPQL), a language similar to SQL that operates on entities.

In firstcup-war, there is a single entity that defines one query.

#### <span id="page-19-1"></span>**4.2.1 Edit the Constructor of the FirstcupUser Entity**

Add code to the constructor for FirstcupUser.

- **1.** Expand the **Source Packages** node, expand the firstcup.entity node, then double-click the FirstcupUser.java file to open it in the editor window.
- **2.** Below the field definitions in the FirstcupUser class, add the following code in bold to the second, two-argument constructor:

```
 public FirstcupUser(Date date, int difference) {
        Calendar cal = new GregorianCalendar();
        cal.setTime(date);
        birthday = cal;
        ageDifference = difference;
 }
```
**3.** Right-click in the editor window and select **Format**.

#### <span id="page-19-2"></span>**4.2.2 Add a Named Query to the FirstcupUser Entity**

Add a JPQL named query to the FirstcupUser entity that returns the average age difference of all firstcup-war users.

This query uses the AVG aggregate function to return the average of all the values of the ageDifference property of the FirstcupUser entities.

**1.** Directly before the class definition, copy and paste in the following code:

```
@NamedQuery(name="findAverageAgeDifferenceOfAllFirstcupUsers",
query="SELECT AVG(u.ageDifference) FROM FirstcupUser u")
```
The @NamedQuery annotation appears just before the class definition of the entity and has two required attributes: name, with the unique name for this query; and query, the JPQL query definition.

- **2.** Right-click in the editor window and select **Format**.
- **3.** From the **File** menu, select **Save**.

### <span id="page-20-0"></span>**4.3 Modifying the Enterprise Bean**

DukesBirthdayBean is a *stateless session bean*. Stateless session beans are enterprise beans that do not maintain a conversational state with a client. With stateless session beans, the client makes isolated requests that do not depend on any previous state or requests. If an application requires conversational state, use *stateful session beans*.

DukesBirthdayBean is a local enterprise bean that uses a no-interface view:

- A *local enterprise bean* is visible only within the application in which it is deployed.
- Enterprise beans with a *no-interface* view do not need a separate business interface that the enterprise bean class implements. The enterprise bean class is the only coding artifact needed to create a local, no-interface enterprise bean.

DukesBirthdayBean will be packaged within the same WAR file as the Facelets web front end.

#### <span id="page-20-1"></span>**4.3.1 Implement a Business Method to DukesBirthdayBean that Gets the Average Age Difference of firstcup-war Users**

Add code to a business method to the DukesBirthdayBean session bean to call the findAverageAgeDifferenceOfAllFirstcupUsers named query in FirstcupUser that returns the average age difference of all users.

- **1.** Expand the **Source Packages** node, expand the firstcup.ejb node, then double-click the DukesBirthdayBean.java file to open it in the editor window.
- **2.** Find the business method called getAverageAgeDifference and add the following code in bold by copying and pasting:

```
 public Double getAverageAgeDifference() {
     Double avgAgeDiff = (Double) 
         em.createNamedQuery("findAverageAgeDifferenceOfAllFirstcupUsers")
                             .getSingleResult();
     logger.log(Level.INFO, "Average age difference is: {0}", avgAgeDiff);
     return avgAgeDiff;
 }
```
The named query in FirstcupUser is called by using the EntityManager's createNamedQuery method. Because this query returns a single number, the getSingleResult method is called on the returned Query object. The query returns a Double.

**3.** Right-click in the editor window and select **Format**.

#### <span id="page-20-2"></span>**4.3.2 Implement a Business Method for Calculating the Age Difference Between Duke and the User**

Add code to a business method that calculates the difference in age in years between Duke and the user and creates a new FirstcupUser entity.

**1.** Find the getAgeDifference business method and add the following code in bold:

```
 public int getAgeDifference(Date date) {
     int ageDifference;
```

```
 Calendar theirBirthday = new GregorianCalendar();
 Calendar dukesBirthday = new GregorianCalendar(1995, Calendar.MAY, 23);
 // Set the Calendar object to the passed-in Date
 theirBirthday.setTime(date);
 // Subtract the user's age from Duke's age
 ageDifference = dukesBirthday.get(Calendar.YEAR)
         - theirBirthday.get(Calendar.YEAR);
 logger.log(Level.INFO, "Raw ageDifference is: {0}", ageDifference);
 // Check to see if Duke's birthday occurs before the user's. If so,
 // subtract one from the age difference
 if (dukesBirthday.before(theirBirthday) && (ageDifference> 0)) {
     ageDifference--;
 }
 // Create and store the user's birthday in the database
 FirstcupUser user = new FirstcupUser(date, ageDifference);
 em.persist(user);
 logger.log(Level.INFO, "Final ageDifference is: {0}", ageDifference);
 return ageDifference;
```
This method creates the Calendar objects used to calculate the difference in age between the user and Duke and performs the actual calculation of the difference in age.

Similar to the DukesAgeResource.getText code, getAgeDifference subtracts Duke's birthday year from the user's birthday year to get a raw age difference. If Duke's birthday falls before the user's, and the raw difference is more than 0, it subtracts one year from the age difference.

A new FirstcupUser entity is created with the user's birthday and age difference, then stored in the Java DB database by calling the EntityManager's persist method.

The final age difference is returned as an int.

- **2.** Right-click in the editor window and select **Format**.
- **3.** From the **File** menu, choose **Save**.

# <span id="page-21-0"></span>**4.4 Modifying the Web Client**

}

To add the correct functionality to the web client, you need to perform the following tasks:

- Modify the DukesBDay managed bean class
- Modify the Facelets pages

#### <span id="page-21-1"></span>**4.4.1 Modify the DukesBDay Managed Bean Class**

DukesBDay is a CDI managed bean that acts as a backing bean. A managed bean is a lightweight container-managed object that supports a set of basic services. A backing bean is a managed bean that provides temporary data storage for the values of the components included on a particular JavaServer Faces page. The JavaServer Faces

application instantiates the managed bean and stores it in scope. The section following this one describes more about managed beans and how to configure them.

This section describes how to modify the DukesBDay class.

#### <span id="page-22-0"></span>**4.4.1.1 Call the dukes-age Web Service to Retrieve Duke's Current Age**

Now modify the getAge method of DukesBDay to call the dukes-age web service using the JAX-RS Client API. This will retrieve Duke's current age, so it can be compared to the user's age.

- **1.** Expand the **Source Packages** node, expand the firstcup.web node, then double-click the DukesBDay.java file to open it in the editor window.
- **2.** Find the getAge method and implement its functionality by copying and pasting the following code in bold:

```
 public int getAge() {
        try {
             Client client = ClientBuilder.newClient();
             WebTarget target = 
             client.target("http://localhost:8080/dukes-age/webapi/dukesAge");
             String response = target.request().get(String.class);
             age = Integer.parseInt(response);
        } catch (IllegalArgumentException | NullPointerException | 
                  WebApplicationException ex) {
             logger.severe("processing of HTTP response failed");
        }
        return age;
 }
```
- **3.** In the editor window, right-click and select **Format**.
- **4.** From the **File** menu, select **Save**.

#### <span id="page-22-1"></span>**4.4.1.2 Get the Age Difference from the DukesBirthdayBean Enterprise Bean**

Now modify the processBirthday method to get the difference in age between the user's age and Duke's age from the DukesBirthdayBean EJB, set the absAgeDiff variable to the absolute value of the age difference, and set a result string that will forward the user to the display page.

**1.** Find the processBirthday method and implement the functionality by copying and pasting the following code in bold:

```
 public String processBirthday() {
     this.setAgeDiff(dukesBirthdayBean.getAgeDifference(yourBD));
     logger.log(Level.INFO, "age diff from dukesbday {0}", ageDiff);
     this.setAbsAgeDiff(Math.abs(this.getAgeDiff()));
     logger.log(Level.INFO, "absAgeDiff {0}", absAgeDiff);
 this.setAverageAgeDifference(dukesBirthdayBean.getAverageAgeDifference());
 logger.log(Level.INFO, "averageAgeDifference {0}", averageAgeDifference);
     return "/response.xhtml";
 }
```
This method calls the getAgeDifference method of DukesBirthdayBean to get the age difference and store it in the ageDiff property, sets the absolute age difference stored in the absAgeDiff property, and sets the average age difference stored in the averageAgeDifference property. It returns the relative URL of the response page to which the user will be forwarded.

- **2.** In the editor window, right-click and select **Format**.
- **3.** From the **File** menu, select **Save**.

#### <span id="page-23-1"></span><span id="page-23-0"></span>**4.4.2 Creating the Facelets Client**

The Facelets client consists of a *resource library*, a *composite component*, and two XHTML files.

#### **4.4.2.1 Resource Libraries in firstcup-war**

A JavaServer Faces resource library is a collection of user-created components collected in a standard location in a web application. Resource libraries are identified according to a *resource identifier*, a string that represents a particular resource within a web application. Resources can be packaged either at the root of the web application or on the web application's classpath.

A resource packaged in the web application root must be in a subdirectory of a resources directory at the web application root.

```
resources/resource-identifier
```
A resource packaged in the web application classpath must be in a subdirectory of the META-INF/resources directory within a web application.

META-INF/resources/*resource-identifier*

Resource identifiers are unique strings that conform to the following format:

```
[locale-prefix/][library-name /][library-version/]resource-name 
[/resource-version]
```
Elements of the resource identifier in brackets ([]) are optional. A resource name, identifying a particular resource (a file or a graphic, for example), is required. In firstcup-war, a resource library with the name components is packaged in the web application root, and this library contains one resource, a file called inputDate.xhtml. The resource identifier for this resource is therefore components/inputDate.xhtml, and it is located in the web application root at resources/components/inputDate.xhtml.

#### <span id="page-23-2"></span>**4.4.2.2 The inputDate Composite Component**

A composite component is a set of user-defined JavaServerFaces and Facelets components located in a resource. In firstcup-war, the inputDate.xhtml resource, located in the components resource library, is a composite component that contains tags for reading in a date the user enters in a form. Composite components consist of an *interface* definition and an *implementation*.

The interface definition is specified with the <cc:interface> tag to define which attributes are exposed to pages that use the composite component. Attributes are identified with the <cc:attribute> tag.

The inputDate.xhtml interface definition is as follows. It defines a single attribute, date, that must be specified in pages that use the inputDate composite component.

```
<cc:interface>
    <cc:attribute name="date" />
</cc:interface>
```
The implementation of the composite component is specified with the <cc:implementation> tag. The tags within the <cc:implementation> are the actual component tags that will be added to pages that use the composite component. They can be any HTML render kit, JavaServer Faces, or Facelets tags. The #{cc.attrs.*attribute-name*} expression is used to get the value of the specified attribute from the page or component that is using the composite component.

The implementation of the inputDate composite component is as follows. An HTML input text component will store the entered text into the date attribute, accessed by the #{cc.attrs.date} expression. A JavaServer Faces convertDateTime component will convert the entered text to a date with the form of  $MM/dd/yyyy$  (04/13/2014, for example).

```
<cc:implementation>
     <h:inputText id="getdate" value="#{cc.attrs.date}">
        <f:convertDateTime pattern="MM/dd/yyyy" />
     </h:inputText>
    < p / > <h:message for="getdate" style="color:red" />
</cc:implementation>
```
If there's an error with the input of the inputText component, the form submission is unsuccessful, and a warning message is displayed. The message output is specified by the <h:message> tag, which is connected to the inputText component that has the id getdate.

#### <span id="page-24-0"></span>**4.4.2.3 Implement the inputDate Composite Component**

Modify the inputDate composite component in the components resource library.

- **1.** Expand **Web Pages**, then resources, then components, and open inputDate.xhtml.
- **2.** Add the composite component interface definition between the opening and closing <cc:interface> tags in inputDate.xhtml:

```
 <cc:interface>
     <cc:attribute name="date" />
 </cc:interface>
```
**3.** Add the composite component implementation between the opening and closing cc:implementation tags:

```
 <cc:implementation>
     <h:inputText id="getdate" value="#{cc.attrs.date}">
         <f:convertDateTime pattern="MM/dd/yyyy" />
     </h:inputText>
     <p/>
     <h:message for="getdate" style="color:red" />
 </cc:implementation>
```
- **4.** In the editor window, right-click and select **Format**.
- **5.** From the **File** menu, select **Save**.

#### <span id="page-24-1"></span>**4.4.2.4 The Facelets Web Interface**

The firstcup-war web application interface has two XHTML files. The greeting.xhtml file displays Duke's current age and the form where the user can enter a birthday. The response. xhtml file displays the age difference between the user and Duke.

The greeting.xhtml file contains several pieces of the firstcup-war application detailed previously. It uses the localized strings contained in WebMessages.properties and WebMessages\_es.properties. It uses the DukesBDay managed bean to call both the DukesAgeResource JAX-RS web service and the DukesBirthdayBean enterprise bean. It uses the inputDate composite component to create the input for the user to enter a birthday.

Here's the content of the greeting.xhtml file.

```
<?xml version="1.0" encoding="UTF-8"?>
<!DOCTYPE html
      PUBLIC "-//W3C//DTD XHTML 1.0 Transitional//EN"
       "http://www.w3.org/TR/xhtml1/DTD/xhtml1-transitional.dtd">
<html xmlns="http://www.w3.org/1999/xhtml" xml:lang="en" lang="en"
      xmlns:h="http://xmlns.jcp.org/jsf/html"
      xmlns:fc="http://xmlns.jcp.org/jsf/composite/components">
     <h:head>
        <title>Firstcup Greeting Page</title>
     </h:head>
     <h:body>
         <h:form>
            <h2> <h:outputText value="#{bundle.Welcome}"/>
            \langle/h2>
             <h:outputText value="#{bundle.DukeIs} "/>
             <h:outputText value="#{dukesBDay.age} #{bundle.YearsOldToday}"/>
            < p / > <h:outputText value="#{bundle.Instructions}"/>
            < p / > <h:outputText value="#{bundle.YourBD} "/>
             <fc:inputDate id="userBirthday" date="#{dukesBDay.yourBD}" />
            < p / > <h:commandButton value="#{bundle.Submit}"
                              action="#{dukesBDay.processBirthday}"/>
         </h:form>
    </h:body>
</html>
```
The greeting.xhtml file uses the HTML RenderKit and the components resource library tag libraries. The components tag library has a prefix of fc, and is used to specify the inputDate composite component in the form below. The <fc:inputDate id="userBirthday" date="#{dukesBDay.yourBD}" /> tag has the required date attribute, and it stores the value in the yourBD property in the DukesBDay managed bean by using the EL expression #{dukesBDay.yourBD}.

The localized strings are referenced by the EL expressions #{bundle.*property-name*}. For example, the <h:outputText value="#{bundle.Welcome}"/> tag will display the following string in English locales:

```
Hi. I'm Duke. Let's find out who's older -- you or I.
```
The <h:commandButton> tag creates a **Submit** button and specifies that a successful submission should render the response.xhtml file by setting the action attribute to #{dukesBDay.processBirthday}. The processBirthday method returns the value "/response.xhtml". The action attribute is used to define navigation rules for forms in Facelets pages.

The response.xhtml file displays the age difference between the user and Duke and the average age difference of all users so far. Different strings are displayed based on whether the user is the same age, younger, or older than Duke. The text can be displayed or not based on the conditions specified by the rendered attribute of the <h:outputText> tag. The conditions used in the rendered attribute are Expression Language (EL) alternatives to the Java programming language conditional operators to allow XML parsing of the XHTML file.

| <b>Logical Condition Operator</b> | Java Programming Language Conditional | <b>EL Alternative</b> |
|-----------------------------------|---------------------------------------|-----------------------|
| <b>AND</b>                        | &&                                    | &&                    |
| <b>EOUALS</b>                     |                                       |                       |
| LESS THAN                         |                                       | 1t.                   |
| GREATER THAN >                    |                                       | qt                    |

*Table 4–1 Conditional Operator EL Language Alternatives*

Here's the content of the response.xhtml file.

```
<?xml version='1.0' encoding='UTF-8' ?>
<!DOCTYPE html PUBLIC "-//W3C//DTD XHTML 1.0 Transitional//EN"
     "http://www.w3.org/TR/xhtml1/DTD/xhtml1-transitional.dtd">
<html xmlns="http://www.w3.org/1999/xhtml"
       xmlns:h="http://xmlns.jcp.org/jsf/html">
     <h:head>
        <title>Response Page</title>
     </h:head>
     <h:body>
         <h:form>
             <h:outputText value="#{bundle.YouAre} "/>
             <h:outputText value="#{bundle.SameAge}"
                           rendered="#{dukesBDay.ageDiff == 0}"/>
             <h:outputText value="#{dukesBDay.absAgeDiff}"
                           rendered="#{dukesBDay.ageDiff lt 0}"/>
             <h:outputText value=" #{bundle.Year} "
                           rendered="#{dukesBDay.ageDiff == -1}"/>
             <h:outputText value=" #{bundle.Years} "
                           rendered="#{dukesBDay.ageDiff lt -1}"/>
             <h:outputText value="#{bundle.Younger}"
                           rendered="#{dukesBDay.ageDiff lt 0}"/>
             <h:outputText value="#{dukesBDay.absAgeDiff}"
                           rendered="#{dukesBDay.ageDiff gt 0}"/>
             <h:outputText value=" #{bundle.Year} "
                           rendered="#{dukesBDay.ageDiff == 1}"/>
             <h:outputText value=" #{bundle.Years} "
                            rendered="#{dukesBDay.ageDiff gt 1}"/>
             <h:outputText value="#{bundle.Older}"
                           rendered="#{dukesBDay.ageDiff gt 0}"/>
            < p / > <h:outputText 
                 value="#{bundle.AverageAge} #{dukesBDay.averageAgeDifference}."/>
            < p / > <h:commandButton id="back" value="#{bundle.Back}" action="greeting"/>
         </h:form>
     </h:body>
</html>
```
For example, the #{bundle.SameAge} string is displayed if the user and Duke have the same birthday, as specified by the condition  $\#$ {dukesBDay.ageDiff == 0} in the rendered attribute. That is, the following string is displayed when the ageDiff property of DukesBDay equals 0:

You are the same age as Duke!

The form also contains a <h:commandButton> tag that creates a **Back** button, which directs the user back to the greeting.xhtml page, as specified in the action attribute.

#### <span id="page-27-0"></span>**4.4.2.5 Add the Form to greeting.xhtml**

Add the form that provides the user interface for displaying Duke's age and specifying the user's birthday.

**1.** In the **Projects** tab, double-click greeting.xhtml in the firstcup-war project and, in the editor window, replace the text between the  $\langle h: \text{form}\rangle$  and  $\langle h: \text{form}\rangle$  tags with the following:

```
<h2>
     <h:outputText value="#{bundle.Welcome}"/>
\langle/h2>
 <h:outputText value="#{bundle.DukeIs} "/>
 <h:outputText value="#{dukesBDay.age} #{bundle.YearsOldToday}"/>
< p / > <h:outputText value="#{bundle.Instructions}"/>
\langle n/2 <h:outputText value="#{bundle.YourBD} "/>
 <fc:inputDate id="userBirthday" date="#{dukesBDay.yourBD}" />
\langle n/ <h:commandButton value="#{bundle.Submit}" 
                   action="#{dukesBDay.processBirthday}"/>
```
- **2.** In the editor window, right-click and select **Format**.
- **3.** From the **File** menu, select **Save**.

#### <span id="page-27-1"></span>**4.4.2.6 Add the Form to response.html**

Add a form that displays the age difference between Duke and the user, displays the average age difference of all users, and allows the user to navigate back to greeting.xhtml.

**1.** In the **Projects** tab, double-click response.xhtml in the firstcup-war project and, in the editor window, replace the text between the  $\langle h: \text{form}\rangle$  and  $\langle h: \text{form}\rangle$  tags with the following:

```
 <h:outputText value="#{bundle.YouAre} "/>
 <h:outputText value="#{bundle.SameAge}"
              rendered="#{dukesBDay.ageDiff == 0}"/>
 <h:outputText value="#{dukesBDay.absAgeDiff}"
              rendered="#{DukesBDay.ageDiff lt 0}"/>
 <h:outputText value=" #{bundle.Year} "
              rendered="#{dukesBDay.ageDiff == -1}"/>
 <h:outputText value=" #{bundle.Years} "
              rendered="#{dukesBDay.ageDiff lt -1}"/>
 <h:outputText value="#{bundle.Younger}"
              rendered="#{dukesBDay.ageDiff lt 0}"/>
 <h:outputText value="#{dukesBDay.absAgeDiff}"
              rendered="#{dukesBDay.ageDiff gt 0}"/>
 <h:outputText value=" #{bundle.Year} "
              rendered="#{dukesBDay.ageDiff == 1}"/>
 <h:outputText value=" #{bundle.Years} "
              rendered="#{dukesBDay.ageDiff gt 1}"/>
 <h:outputText value="#{bundle.Older}" 
              rendered="#{dukesBDay.ageDiff gt 0}"/>
< p / > <h:outputText 
    value="#{bundle.AverageAge} #{dukesBDay.averageAgeDifference}." />
\langle n/2 <h:commandButton id="back" value="#{bundle.Back}" action="greeting"/>
```
- **2.** In the editor window, right-click and select **Format**.
- **3.** From the **File** menu, select **Save**.

# <span id="page-28-0"></span>**4.5 Building, Packaging, Deploying, and Running the firstcup-war Web Application**

In this section, you will build the firstcup-war web application, deploy it to the server, and run the application.

#### <span id="page-28-1"></span>**4.5.1 Build, Package, and Deploy the firstcup-war Web Application**

Now build and package the DukesBirthdayBean enterprise bean, the FirstcupUser entity, and the firstcup-war web client into a WAR file, firstcup-war.war, then deploy it to the server.

- **1.** In the **Projects** tab, select the firstcup-war project.
- **2.** Right-click firstcup-war and select **Run**.

After firstcup-war.war deploys successfully to GlassFish Server, a web browser will load the application URL.

#### <span id="page-28-2"></span>**4.5.2 Run the firstcup-war Application**

- **1.** On the greeting page, enter your birth date in the **Your birthday** field. Make sure you use the date pattern specified on the page: MM/dd/yyyy.
- **2.** Click **Submit**.
- **3.** After the response.xhtml page is displayed, click **Back** to return to the greeting.xhtml page.
- **4.** Enter a different birthday in the text field and click **Submit** again to see how the average age of First Cup users changes.

# **5**

# **Next Steps**

<span id="page-30-0"></span>This chapter provides additional resources for learning more about enterprise application architecture, the Java EE platform, and GlassFish Server.

# <span id="page-30-1"></span>**5.1 The Java EE Tutorial**

The Java EE Tutorial documents the technologies that make up the Java EE platform. The Java EE Tutorial describes each piece of the platform in detail, and includes code examples that demonstrate how to use each piece of the platform.

# <span id="page-30-2"></span>**5.2 More Information on the Java EE Platform**

For more information on the Java EE platform, see these resources:

- The GlassFish project (http://glassfish.java.net/)
- The Aquarium (http://blogs.oracle.com/theaquarium/), a blog about GlassFish Server and open-source Java EE projects